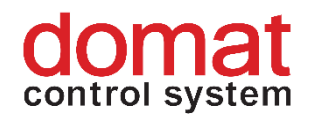

# **UC220 Communicative heating and cooling controller, 0..10 V output**

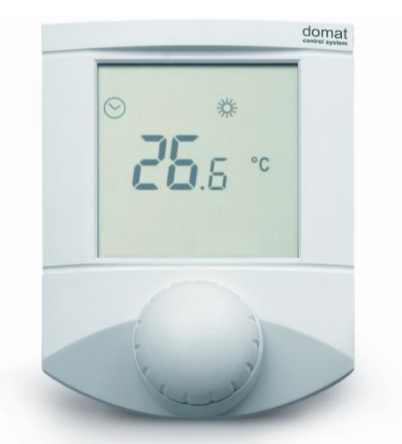

- **Summary UC220 is a communicative room heating controller with two binary inputs and two 0...10 V DC outputs for control of a radiator or electrical heater and a cooling valve (cooling panels, chilled ceilings). It can work autonomously, or in connection to a primary controller (MiniPLC or SoftPLC), or building management system (RcWare Vision or any SCADA).**
- **Application Systems with radiators, electric heaters, or floor heating, and chilled ceilings or panels – control and measuring of room temperature monitoring and communication of room temperatures**
- Function The controller reads actual room temperature, setpoint shift by a knob, and set operation status which is set by short push of the knob. The room temperature is measured in the range of -20 to +70 °C. Measured and set values are processed in a PI algorithm, which is brought to sequence block and two 0..10 V DC outputs. All values are displayed on a large LCD display.

The functionality and control parameters, i.e. P and I constants, and hysteresis, can be set with **ModComTool**, the configuration software, which is free to download at **<http://domat-int.com/en/downloads/software>**.

The controller contains real time clock with a weekly scheduler (6 events per day). It changes between three operation modes: Day, Night, and Off. A short push in the Night mode switches to Party mode – Comfort extension by 2 hours.

The digital inputs read signals from a window contact and presence sensors. They can be used optionally.

The communication bus is Modbus RTU over RS485, therefore the controllers are easily to integrate into any SCADA or BMS system. Protocol description is available in a separate document.

Consumption 1400 mVA

Measuring range  $-20 \div 70$  °C

Protection and IP20

Inputs Input current Input voltage

**Outputs** Maximum output current Short-circuit current Resolution

Communication RS485 separation Baud rate

Dimensions and the set of the seed below the seed below

### **Terminals**

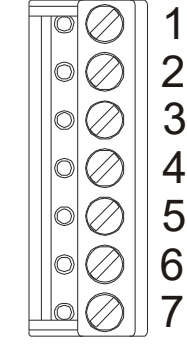

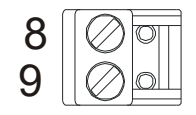

**Technical data** Power 2001 2002 2003 2004 16...35 V DC (typical 24 V DC) Sensor accuracy +/- 1,5 K (with software correction) for dry contact 2.4 mA 24 V DC, derived from the power voltage 2x 0...10 V DC 10 mA (corresponding to 1 kOhm load) 50 mA, tolerant to permanent short-circuit 10 bit D/A converter Setpoint correction according to configuration, +/- 10 to +/- 1 K 2 wire RS485 - Modbus RTU slave optically separated up to 1000 V selectable, 1200...9600...115200 bps Display LCD, 60 x 60 mm Terminals  $\frac{1}{2}$  Terminals for 0,14 – 1,5 mm<sup>2</sup> wires Cover **ABS, RAL9010[, other colours](http://domat-int.com/wp-content/uploads/domat_UI_barvy_en.pdf)** Weight 0,13 kg

> Terminals as seen from above in the bottom part:

> 1: DI1 presence input (active by connecting to G0)

> 2: DI2 window contact input (active by connecting to G0)

- 3: AO1 0...10 V heating output
- 4: G0 power -, output reference point
- 5: AO2 0...10 V cooling output
- 6: G0 power -, output reference point
- 7: G power +

8: K- communication RS485 -

9: K+ communication RS485 +

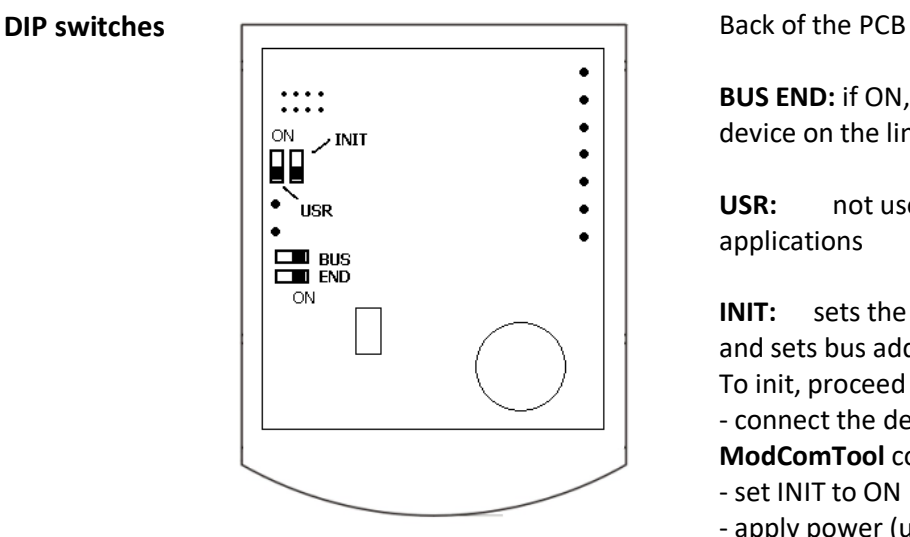

**BUS END:** if ON, the bus is terminated (if last device on the line)

**USR:** not used, reserved for future applications

**INIT:** sets the controller into default state and sets bus address to 1, baud rate to 9600. To init, proceed as follows:

- connect the device over RS485 to a PC with **ModComTool** config tool

- set INIT to ON
- apply power (use only the connector without bottom)
- find the controller in the tool (Scan)
- set INIT to OFF
- in the **ModComTool** tool, open the controller window
- click the Init button in the tool
- remove and apply power.
- **Installation** Units are intended for operating in a normal and chemically non-aggressive environment. They do not need any servicing or maintenance. Install them in a vertical position at places where they can be operated easily and measure correct values of temperature, i.e. in the height of about 150 cm, with no direct sunlight or other heat / cool source (AHU outlets, refridgerator, electrical appliances). The device consists of two parts: bottom with screw terminal block and cover containing PCB, display, and the knob. The bottom part is fixed by 2 or 4 screws to any flat surface or a flush-mounting box  $\emptyset$  50 mm. At the back of the bottom there is an aperture for cabling. The bottom should be installed and cabling connected first, and the upper part inserted after the construction works have been finished to prevent damage to the unit.

Seal the conduits to avoid influencing the sensor by draught. Use insulating pad when installing the sensor on cold walls. Avoid sensor exposition to sunlight or other heat sources.

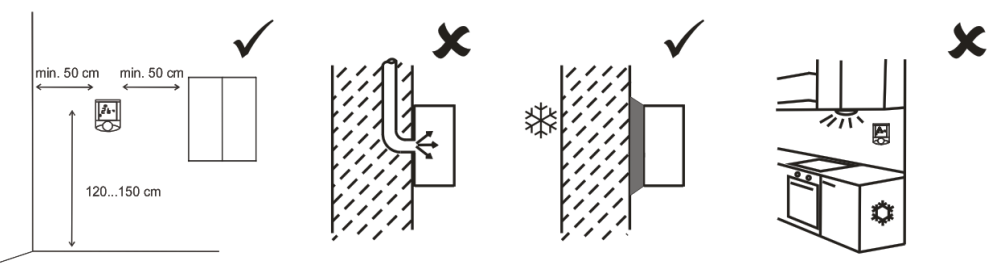

**Opening the cover**

When removing the display part, proceed as follows:

- press gently the side parts of the unit and pull the right of the display part by several milimeters
- pull the left of the display part
- pull the display part and remove it from the bottom.

Do not bend the display part too much, the connector pins could be damaged. The locks are only at the sides of the display part, not at the top nor bottom.

### **User settings Temperature correction:**

Turn the knob clockwise to increase setpoint, turn it counter clockwise to decrease setpoint. The maximum correction range can be modified over the bus e.g. with the ModComTool configuration tool.

### **Operation mode change:**

Push the knob shortly (<1 s). Each push changes the operation mode to Party – Day – Night – Off – Auto.

In the Auto mode, the Day / Night / Off modes change according to time schedule).

The Party mode overrides to Comfort for 120 minutes, then follows the actual time schedule.

The weekly time schedule switches between Day, Night, and Off modes according to the event list. There may be up to 6 events per day.

#### **Time schedule settings:**

Switch to the time schedule settings mode with a long push (>1 s). The controller switches to settings mode (clock icon).

Turn the knob to select the weekday (1 to 7). Then short push to confirm the selection. Turn the knob to select the event (large number 1 to 6). Each event displays the mode activated by this event.

Short push to confirm the event selection. Turn the knob to select the operation mode (Day, Night, Off, Event inactive) invoked by this event. If the event is not active, the operation mode is not changed at the set time.

Short push to confirm the operation mode setting. The event time displays. Turn the knob to set the time of the event and confirm by a short push. Then turn the knob to select another event or long push and turn the knob to select another weekday.

After all desired events have been edited, long push to leave the time schedule settings. The controller goes to the basic display mode also after 30 secs of user inactivity.

### **Change of setpoints and controller time:**

Switch to the settings mode with a super long push (>2.5 s). The controller switches to settings mode (flashing thermometer icon).

Turning the knob selects between following settings: Controller time and day of week (Clock icon, Day of week) Setpoint temp. Heating Day mode (Temperature, Heating, Day are flashing) Setpoint temp. Heating Night mode (Temperature, Heating, Night are flashing) Setpoint temp. Heating Off mode (Temperature, Heating, Empty house are flashing) Setpoint temp. Cooling Day mode (Temperature, Cooling, Day are flashing) Setpoint temp. Cooling Night mode (Temperature, Cooling, Night are flashing) Setpoint temp. Cooling Off mode (Temperature, Cooling, Empty house are flashing)

Select the requested value by a short push. Turn knob to change value. Confirm by a short push again.

If there is no user activity for 30 secs, the controller goes to the basic display mode.

## **Default values:**

The default values as well as all other settings (PI parameters, address, baud rate...) can be set by the configuration program, ModComTool.

# **Dimensions**

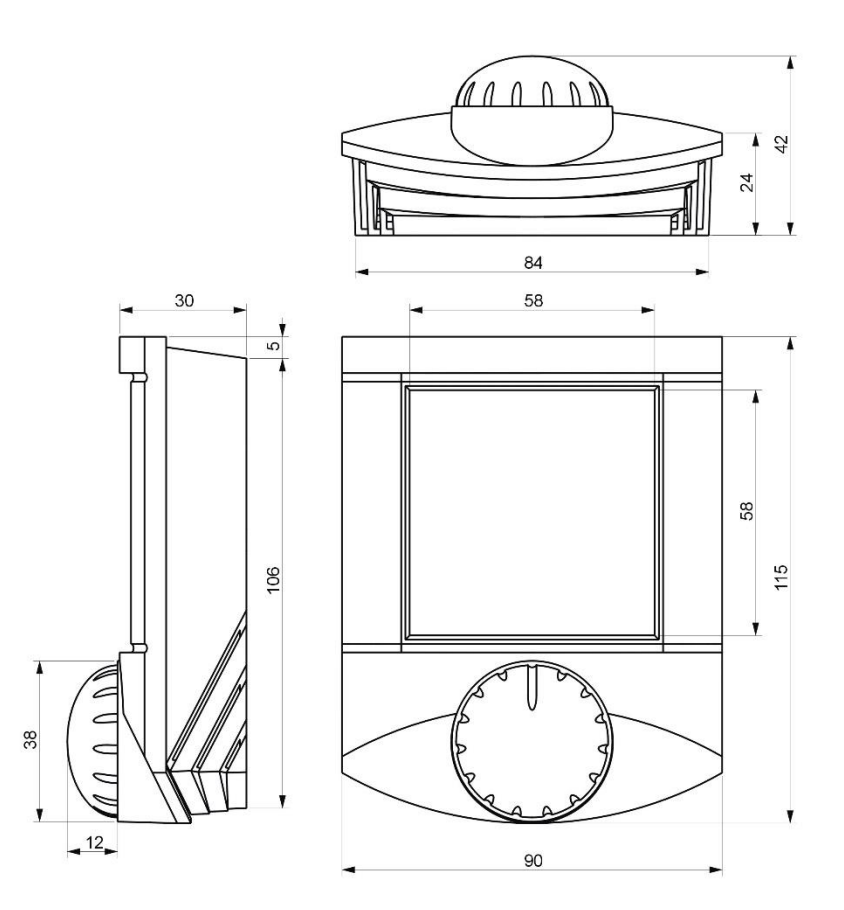

All dimensions in *mm.*

# **Connection**

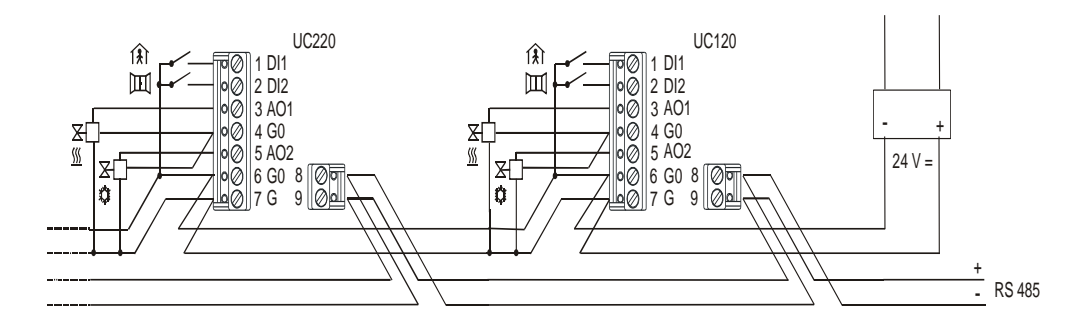

Connection of power and communication. Suitable cable types are LAM DATAPAR 2x0.8 (cross-section in mm<sup>2</sup>), JYTY 2x1 (diameter in mm) etc. If communication and power are in the same cable, use 4-core LAM DATAPAR 2x2x0.8, JYTY 4x1. Up to 100-120 meters, parallel lines of 24 V and data bus are no problem. Regarding to EMC it is better if the pairs are twisted, such as with the LAM DATAPAR or Belden 8205 cable.

A terminal is designed for maximum 3 wires of 0.8 mm<sup>2</sup>.

- **Temperature compensation** After switching the unit on, allow about 90 mins to dissipate the heat inside of the housing. Then the sensor is measuring correctly. Do not change the sensor correction variable immediately after powering the device on.
- **RoHS notice** The device contains a non-rechargeable battery which backups the real-time clock and part of the memory. After the device is not operable, please return it to the manufacturer or dispose of it in compliance with local regulations.

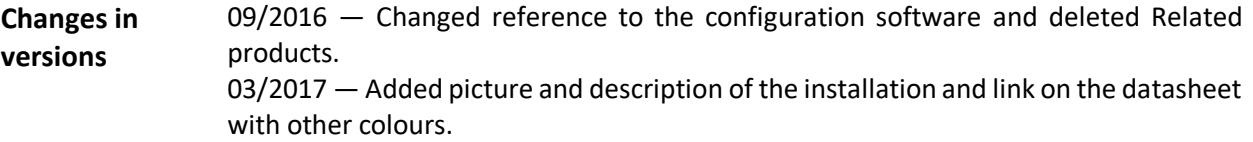